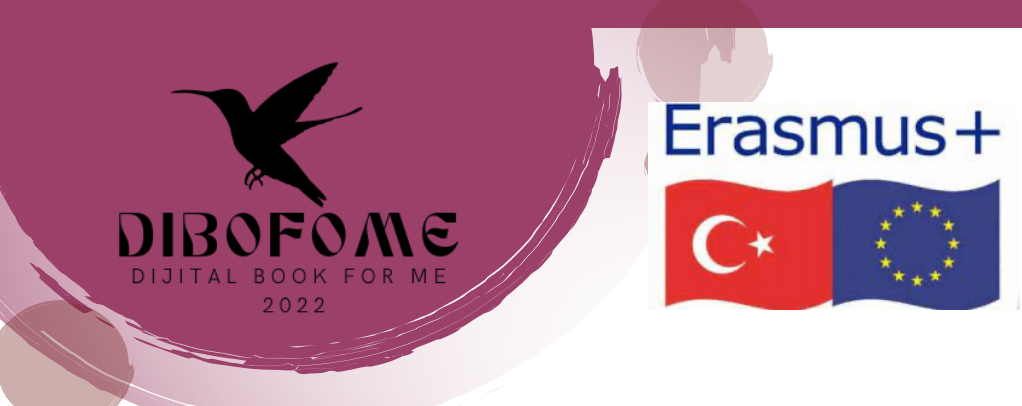

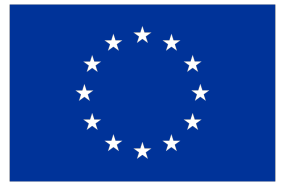

**Co-funded by** the European Union

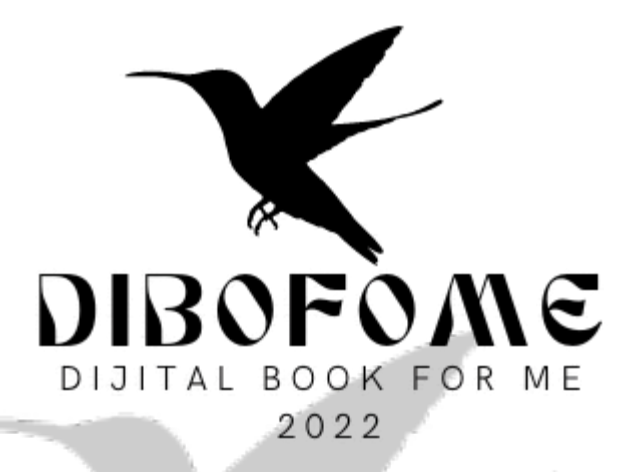

## APLICACIÓN MÓVIL MANUAL DE USO https://dibofome.net

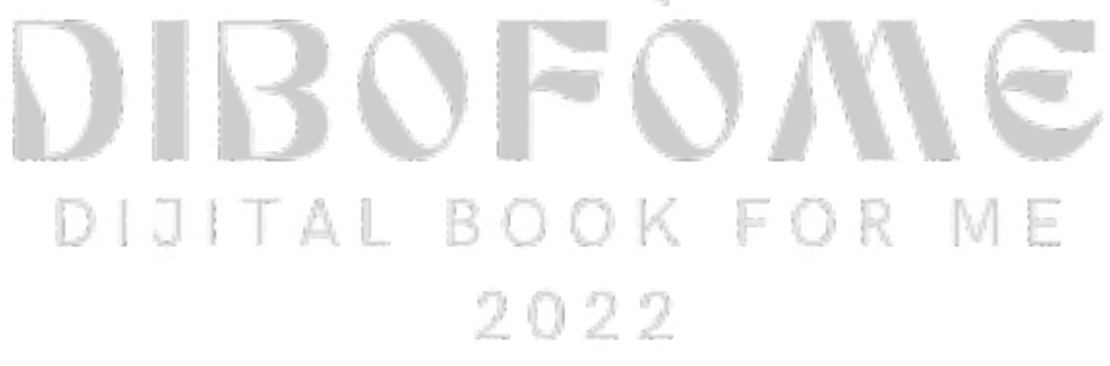

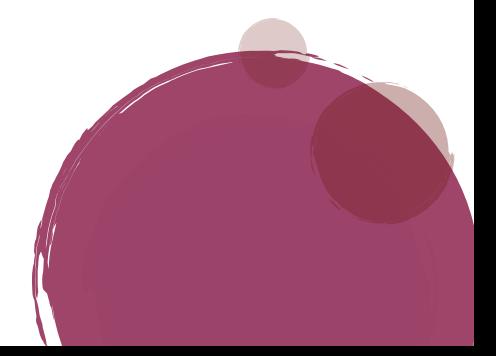

2023

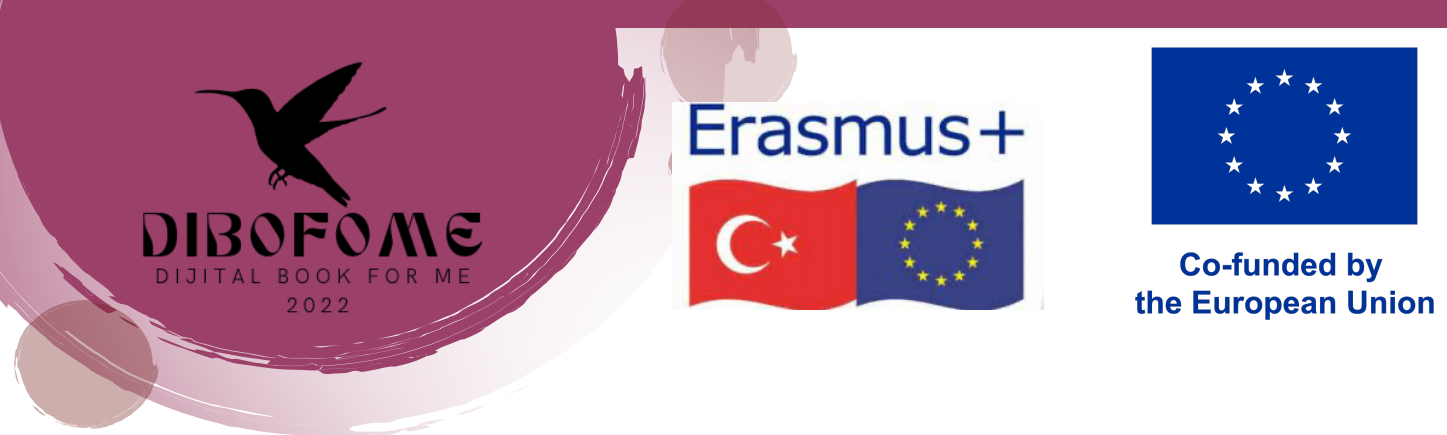

## ● PANTALLA DE INGRESO AL SISTEMA

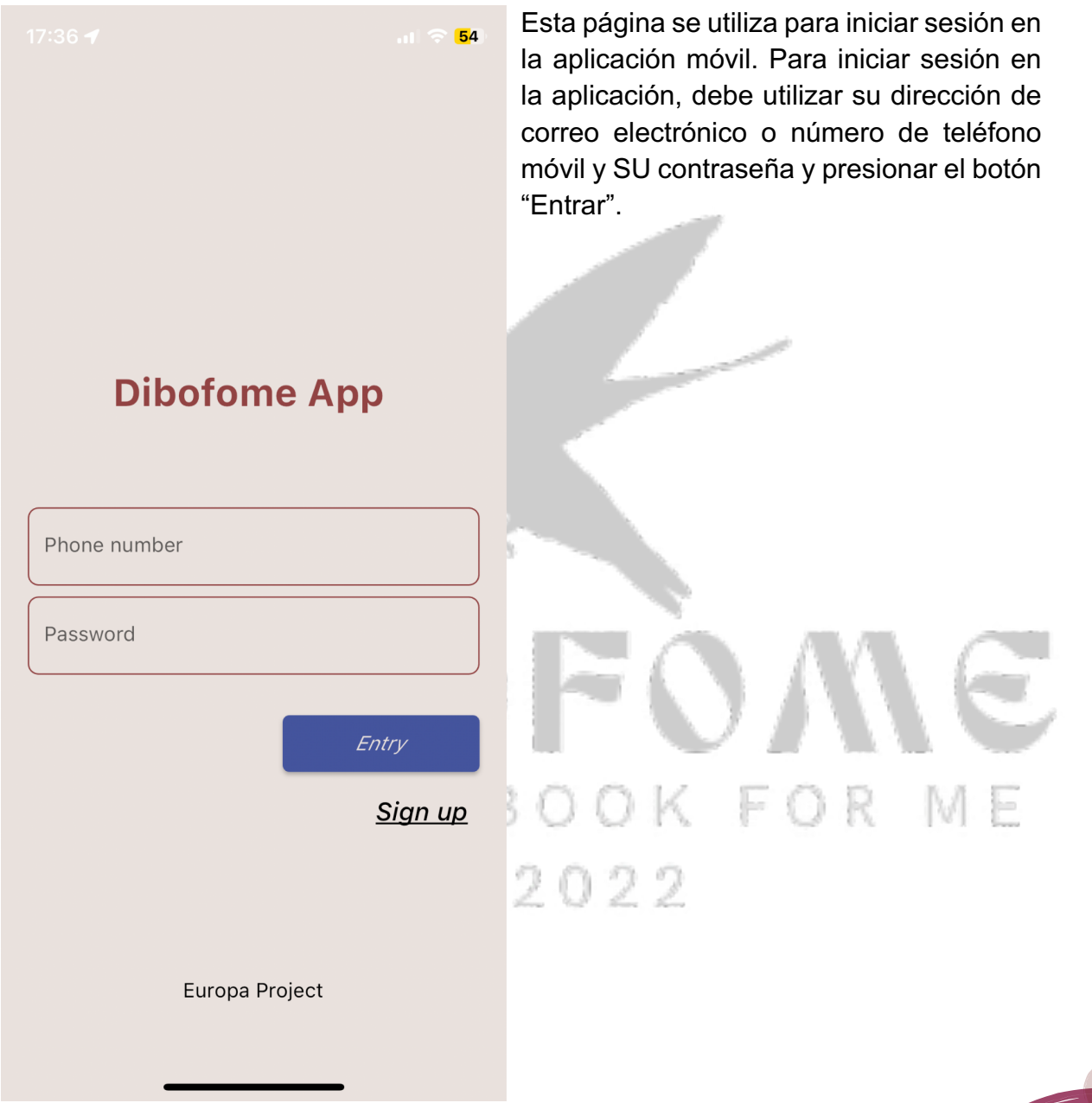

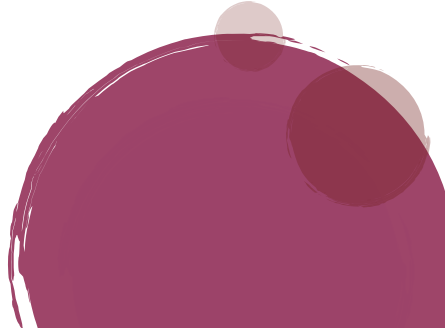

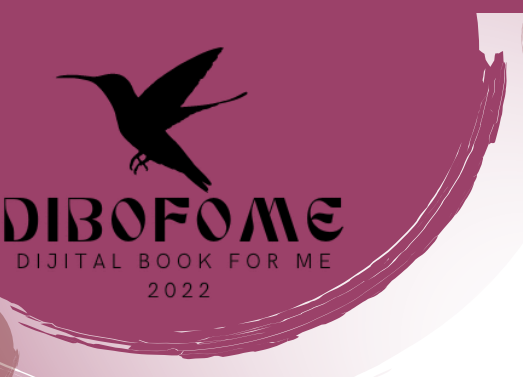

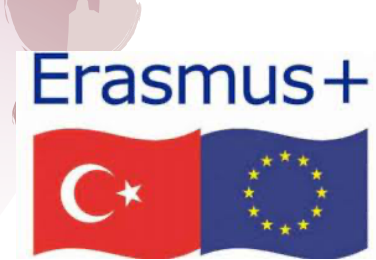

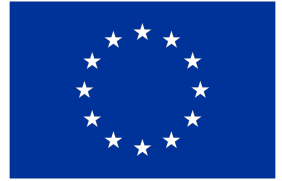

**Co-funded by** the European Union

## ● PANTALLA DE REGISTRO

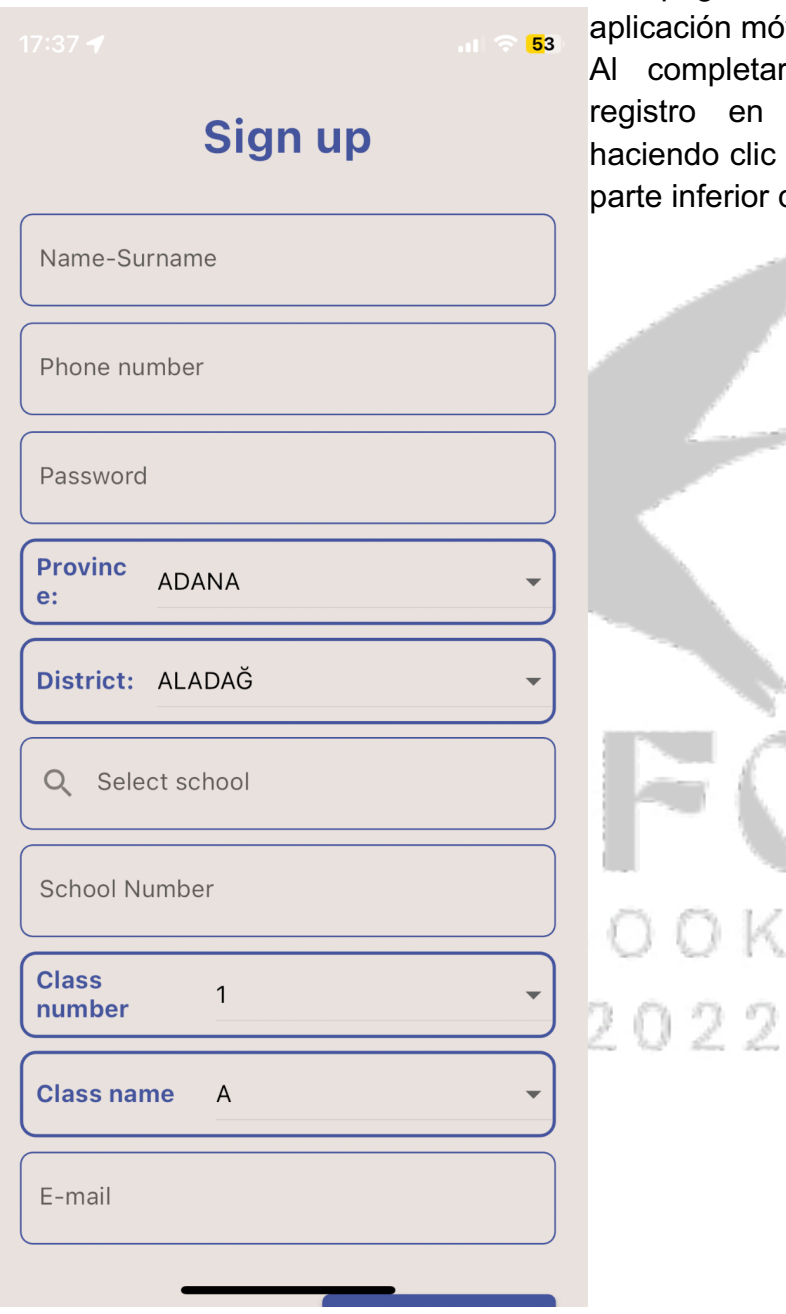

Esta página se utiliza para registrarse en la cación móvil.

completar la información aquí, el istro en el sistema se completa iendo clic en el botón de registro en la te inferior de la página.

FOR ME

 $\overline{\phantom{a}}$ 

![](_page_3_Picture_0.jpeg)

![](_page_3_Picture_1.jpeg)

**Co-funded by** the European Union

### ● PÁGINA PRINCIPAL

![](_page_3_Picture_4.jpeg)

Esta página es la lista de libros recomendados por el sistema inmediatamente después de que los estudiantes completen la información requerida.

Al hacer clic en el botón de información sobre el libro, se abrirá una página con información sobre ese libro.

## FOR M 2022

![](_page_3_Picture_8.jpeg)

![](_page_4_Picture_0.jpeg)

BAVULL<br>SARISIN

### INFORMACIÓN SOBRE EL LIBRO

![](_page_4_Picture_78.jpeg)

"Bu kitapta çocuklara, çocukluğumdan bazı kesitler anlatmak istiyorum. Bütün çocukluğumu değil, sadece bazı kesitleri. Yoksa o hiç hoşlanmadığım tuğla gibi ağır kitaplardan olurdu bu kitap; oysa çalışma masam tuğla üretim yeri değil." Erich Kästner

Kaynakça: https://www.canyayinlari.com/ben-kucukbir-cocukken-9789750715068

#### **Book Preview**

![](_page_4_Picture_6.jpeg)

Esta página contiene la información sobre el libro.

Para cada libro hay 4 fotografías que intentan captar la atención del alumno.

Con el botón "Comentarios sobre el libro" se pueden ver comentarios de otros estudiantes o hacer comentarios sobre el libro. Para empezar a leer el libro se pulsa el botón "Empezar a leer".

þ.  $22$ 

![](_page_5_Picture_0.jpeg)

## RESEÑAS SOBRE EL LIBRO

![](_page_5_Picture_25.jpeg)

![](_page_6_Picture_0.jpeg)

● MI BIBLIOTECA

![](_page_6_Figure_2.jpeg)

**Information About The Book** 

Se puede acceder a esta página desde el botón de "Biblioteca" en el menú. Aquí aparece la lista de libros que se han empezado a leer y se han terminado. Los que tienen una marca de verificación en esta lista son los libros que se han leído y los que tienen una marca de ciclo son los libros que comenzaron a leerse pero que aún no se han terminado.

FOR

![](_page_7_Picture_0.jpeg)

## ● PANTALLA DE LECTURA TERMINADA

![](_page_7_Picture_46.jpeg)

uando se hace clic en un libro que ha menzado a leerse, aparece esta antalla. Si se presiona el botón "Terminé leer" se completará la lectura del libro y arecerá la página con las preguntas bre el libro.

# OK FOR ME  $022$

![](_page_7_Picture_5.jpeg)

![](_page_8_Picture_0.jpeg)

## ● PANTALLA DE PREGUNTAS ACERCA DEL LIBRO

![](_page_8_Picture_33.jpeg)

![](_page_9_Picture_0.jpeg)

## ● PANTALLA DE PREGUNTAS ACERCA DEL LIBRO

![](_page_9_Picture_35.jpeg)

![](_page_9_Figure_3.jpeg)